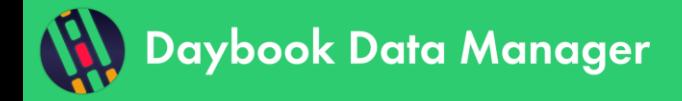

# **Table of contents**

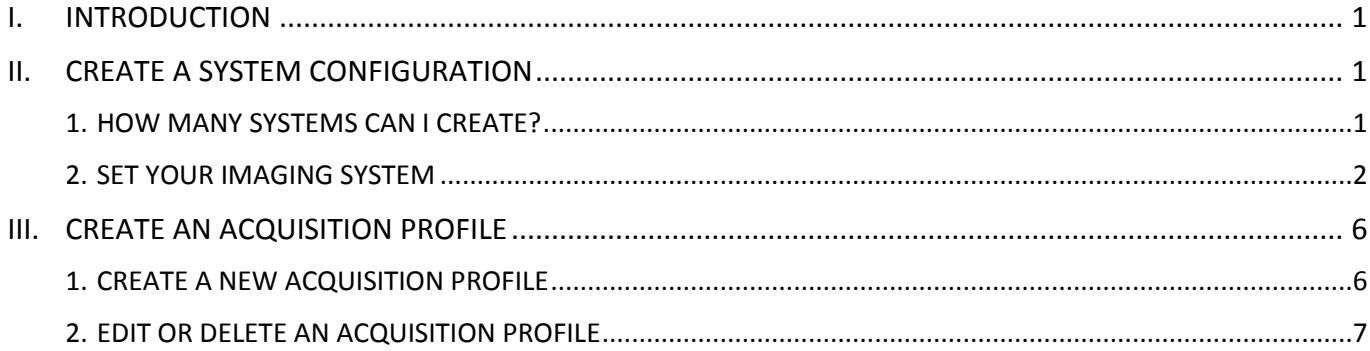

# <span id="page-0-0"></span>**I. INTRODUCTION**

**We advise to start by creating at least one "system", one "acquisition profile" and one "channel" in Daybook Data Manager. This will make possible the saving of the data obtained from Daybook Analysis.**

A "system" is the imaging device you would like to manage the quality data. It can be a regular fluorescence microscope (wide-field, confocal, SIM, etc.), a slide scanner, an HCS/HTS plate imager, etc.

An "acquisition profile" is the set of components of a system that are used to acquire the patterns images of Argolight hardware products.

A "channel" is the set of image acquisition settings that are used to acquire the patterns images of Argolight hardware products.

One system can have several acquisition profiles.

Several channels can be included in the same acquisition profile.

## <span id="page-0-1"></span>**II. CREATE A SYSTEM CONFIGURATION**

#### <span id="page-0-2"></span>**1. HOW MANY SYSTEMS CAN I CREATE?**

Several systems can be managed through Daybook Data Manager.

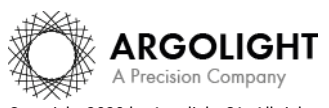

# **Systems**

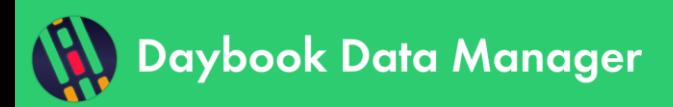

The number of systems available within your license is displayed within the "Systems" menu, on the top right corner (*cf.* Figure 1). The number of systems you can manage depends on the license you purchased. To modify this limit, please contact Argolight [\(contact@argolight.com\)](mailto:contact@argolight.com).

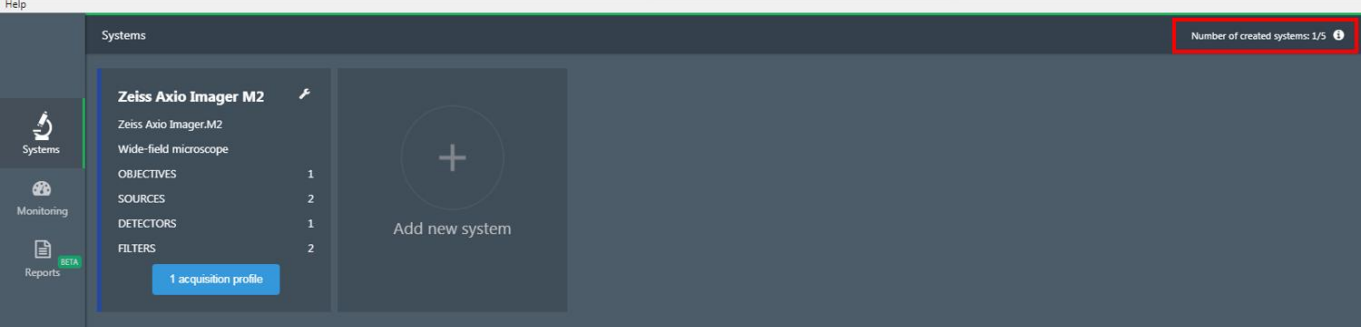

*Figure 1: Number of systems available.*

## <span id="page-1-0"></span>**2. SET YOUR IMAGING SYSTEM**

### **1- Create a System**

Help Systems **Zeiss Axio Imager M2** Zeiss Axio Imager.M2 Wide-field microscope **OBJECTIVES**  $\mathbf{I}$ இ  $\overline{2}$ **SOURCES DETECTORS**  $\overline{1}$ Add new system 囼 **FILTERS**  $\overline{2}$ 1 acquisition profile

Within the "Systems" menu, click on "Add new system" (*cf.* Figure 2).

*Figure 2: Add a new system.*

A tooltip pops up: you have the choice between adding a new system from scratch or add a pre-created system (*cf.* figure 3). Note that the list of the pre-created systems is limited. However, this list is meant to grow in the future.

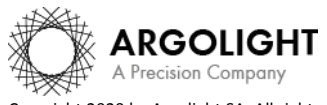

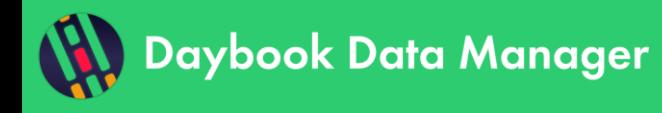

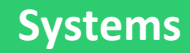

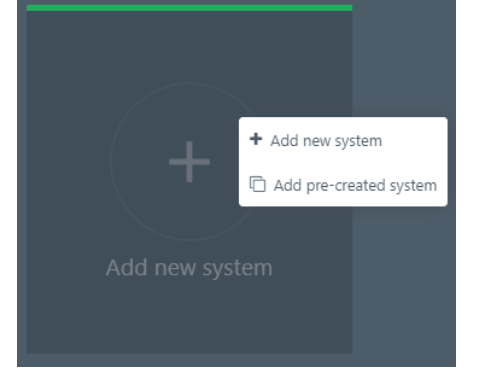

*Figure 3: Add a new system or a pre-created system.*

• *New system:*

If you click on "Add new system", a window will appear where the system's details and components can be described (*cf.* Figure 4): light source, detector, filter, objective, XY stage and Z stage.

At least one light source, one detector, one filter and one objective must be filled out to create the system. XY and Z stages are optional.

However, we recommend creating all the items that are available on your system. You will be able to select later which one you want to track (see Section II – Create an acquisition profile).

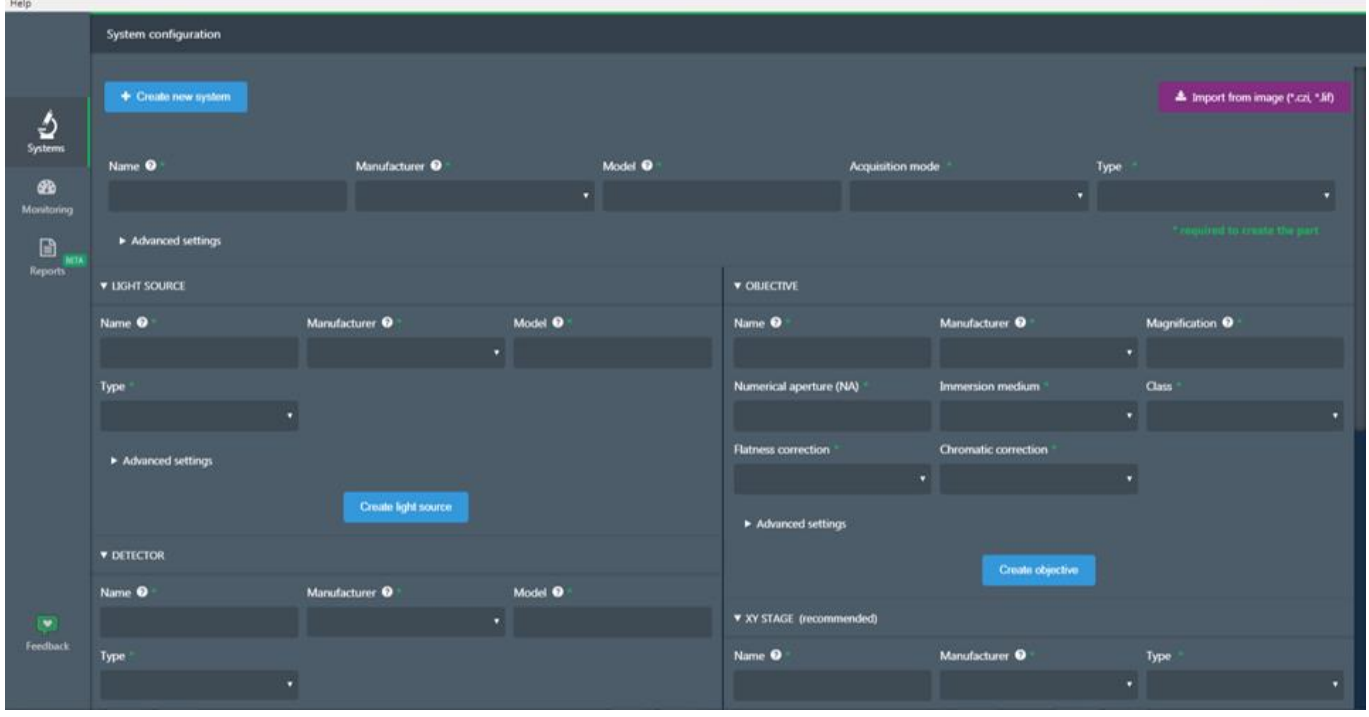

*Figure 4: System configuration panel.*

You can either create the component by filling-in manually the forms fields, or by importing the information about the system directly from a proprietary image file, thanks to the purple "Import from image" button. The extensions of the proprietary image files that can be used are: CZI, LIF, ND2, OIB, XDCE and MES/MRF.

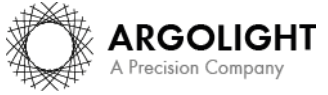

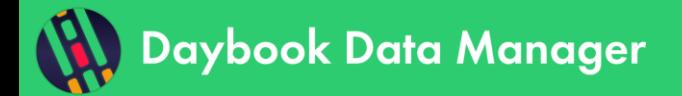

**Note:** The pre-filling-in of the forms is partial, as all the information is not available in the image metadata. It is also recommended to cross-check the pre-filled information, to make sure there is no mistake.

Enter a name for this system components and the manufacturer's name. More details can be entered for each component in the "Advanced settings" (*cf.* Figure 5).

Click on the blue button "Create light source" (or "detector", or "filter", or "objective", etc.) to create the system's component. An unlimited number of components can be added.

> **v LIGHT SOURCE LED-M** LED-N LED Collect 3 **Code course** Manufacturer <sup>0</sup> Model<sup>6</sup> Name<sub>9</sub> Type \* Advanced setting er adjustment method Additional information <sup>0</sup> Create light source

Once the mandatory fields are filled in, click on "Create new system" to validate the system.

*Figure 5: Advanced settings of a system's component (here, the light source).*

#### • *Pre-created system:*

If you click on "Add a pre-created system", a list of systems pops up. Click on the system you want to create. A new system appears in the systems list.

We strongly recommend reviewing and validating all the components of the system, as different configurations for a same generic system may be possible.

#### **2- Edit, duplicate or delete the system**

Click on the wrench icon to either edit or delete the system. There, you can also duplicate the system and its components to gain time when creating a new system (*cf.* Figure 6).

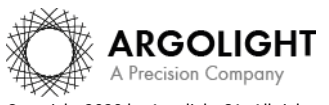

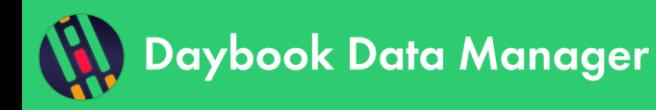

**Systems**

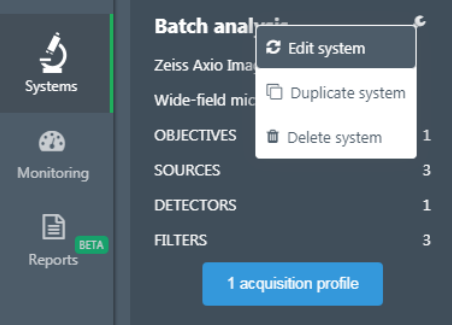

*Figure 6: Edit, duplicate or edit a system.*

An example of a fully configured system is shown in Figure 7.

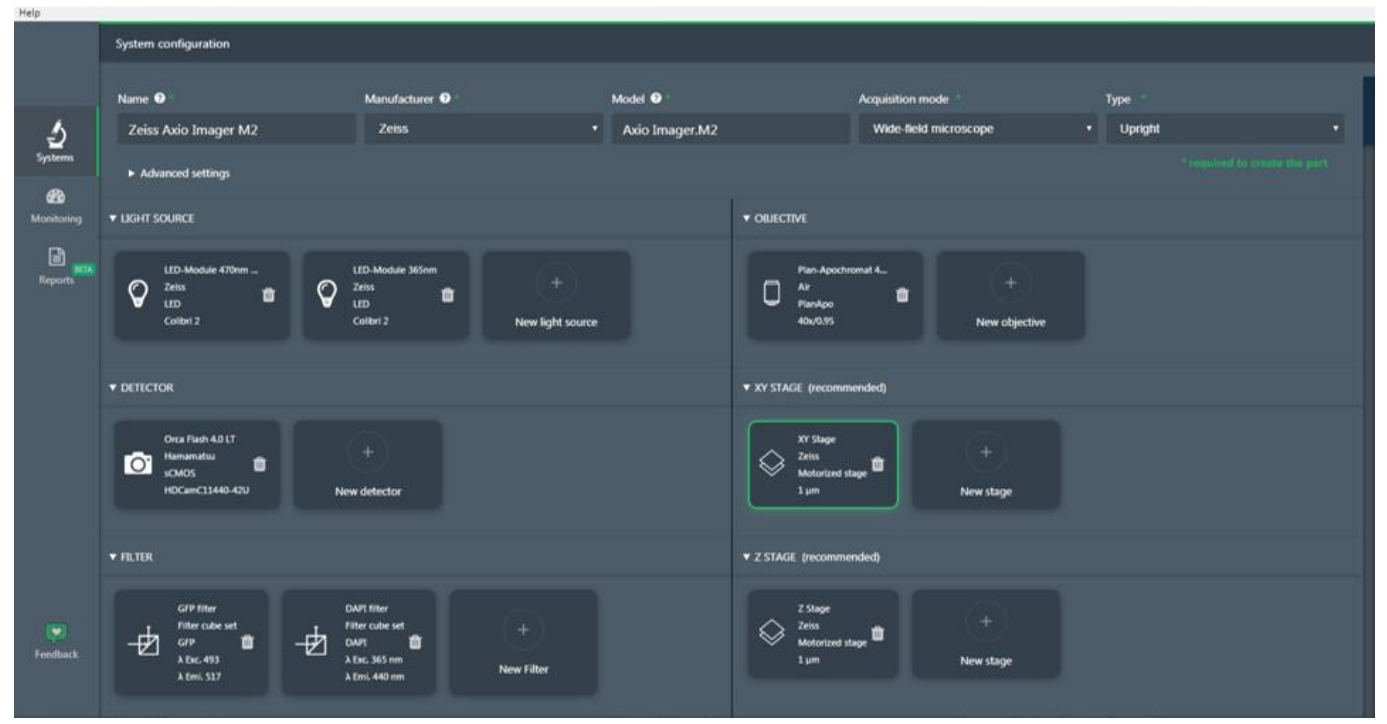

*Figure 7: Example of a fully configured system.*

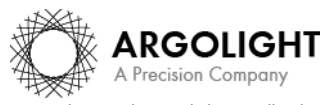

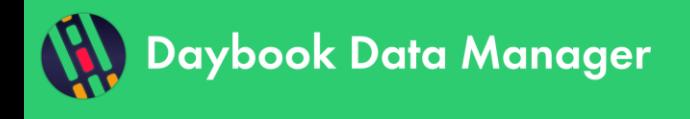

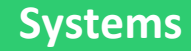

### <span id="page-5-0"></span>**III. CREATE AN ACQUISITION PROFILE**

#### <span id="page-5-1"></span>**1. CREATE A NEW ACQUISITION PROFILE**

Once a system is created, click on "New acquisition profile", or "Add new acquisition profile" if an acquisition profile has already been created (*cf.* Figure 8).

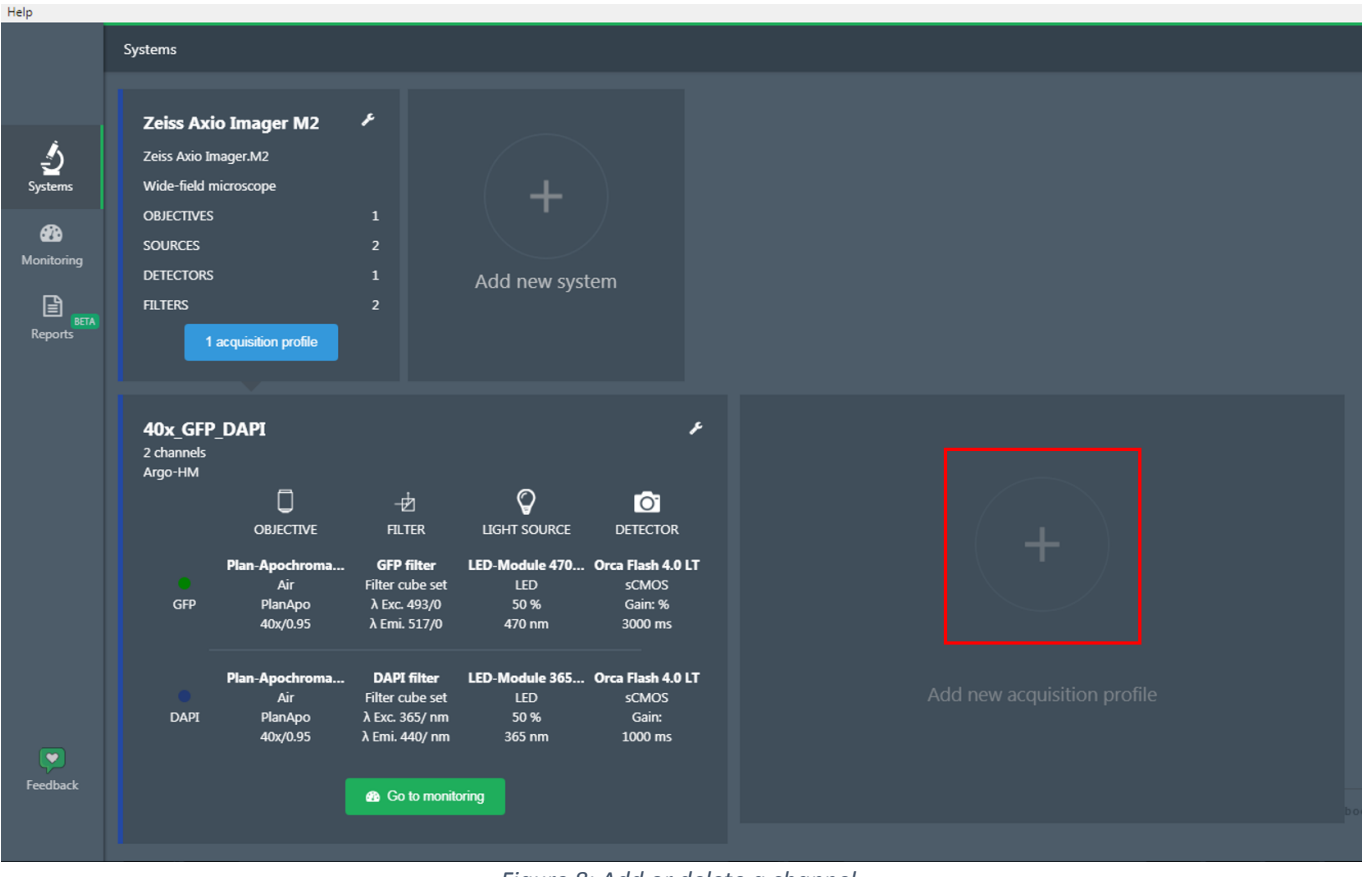

*Figure 8: Add or delete a channel.*

Enter an acquisition profile name. Select the type of Argolight product used and the objective (*cf.* Figure 9).

In the channel form, select one filter, one light source and one detector. Several channels (*i.e.* DAPI, GFP, Cy5, Texas Red) can be created for the same objective.

To add another channel, click on the "Add new channel" button. Up to 10 channels can be created for each acquisition profile.

Each channel can be deleted by selecting the red bin icon on the right of the channel name to be deleted.

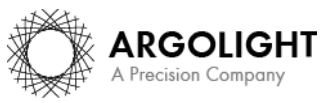

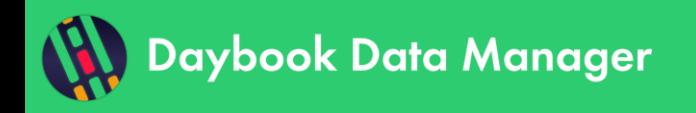

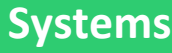

|                                    | Profile configuration                |                                     |                                               |                         |                         |                                                                       |                                          |  |  |  |
|------------------------------------|--------------------------------------|-------------------------------------|-----------------------------------------------|-------------------------|-------------------------|-----------------------------------------------------------------------|------------------------------------------|--|--|--|
| ౨                                  | Name <sup>©</sup>                    | Additional information <sup>O</sup> | Choose your Argolight product<br>Argo-HM<br>v |                         | Product serial number   |                                                                       |                                          |  |  |  |
| Systems                            | Choose your acquisition objective    |                                     |                                               |                         |                         | $\triangle$ Import from image (*.czi, *.lif)<br><b>图 Save changes</b> |                                          |  |  |  |
|                                    | Plan-Apochromat 40x/0.95 Korr M27 v  |                                     |                                               |                         |                         |                                                                       |                                          |  |  |  |
| Monitoring                         | * required to create the part        |                                     |                                               |                         |                         |                                                                       |                                          |  |  |  |
| 目<br><b>BETA</b><br>Reports        |                                      | + Add new channel                   |                                               |                         |                         | <b>V FILTER</b>                                                       |                                          |  |  |  |
|                                    | Channel name & color                 |                                     | Ch1                                           |                         |                         | <b>GFP filter</b><br>Filter cube set                                  | DAPI filter<br>Filter cube set           |  |  |  |
|                                    | <b>Filter selected</b>               |                                     | <b>GFP filter</b><br>$\overline{\mathbf{v}}$  |                         |                         | 一团<br><b>GFP</b><br>λ Εχς, 493                                        | 一边<br>DAPI<br>λ Exc. 365 nm              |  |  |  |
|                                    | Light source selected                |                                     | LED-Module 470nm LED<br>$\mathbf{v}$          |                         |                         | λ Emi. 517                                                            | λ Emi. 440 nm                            |  |  |  |
|                                    | Average power instruction            |                                     | $\frac{96}{2}$                                |                         |                         | <b>V LIGHT SOURCE</b>                                                 |                                          |  |  |  |
|                                    | Actual average power                 |                                     | mW                                            |                         |                         |                                                                       |                                          |  |  |  |
|                                    | Illumination wavelength <sup>@</sup> |                                     |                                               | nm                      | $\overline{\mathbf{v}}$ | LED-Module 470nm<br>$\mathbb Q$<br>Zeiss                              | LED-Module 365nm<br>$\mathbb Q$<br>Zeiss |  |  |  |
|                                    | Detector selected                    |                                     | Orca Flash 4.0 LT                             | $\overline{\mathbf{v}}$ |                         | LED<br>Colibri 2                                                      | LED<br>Colibri 2                         |  |  |  |
|                                    | Binning mode <sup>O</sup>            |                                     |                                               | 1x1<br>v                |                         |                                                                       |                                          |  |  |  |
| $\left[\bullet\right]$<br>Feedback | Exposure time <sup>@</sup>           |                                     | ms<br>$\overline{\mathbf{v}}$                 |                         | <b>v</b> DETECTOR       |                                                                       |                                          |  |  |  |
|                                    | Gain <sup>O</sup>                    |                                     |                                               |                         | $\overline{\mathbf{v}}$ | Orca Flash 4.0 LT<br>Hamamatsu                                        |                                          |  |  |  |
|                                    | Detection wavelength <sup>O</sup>    |                                     |                                               | nm                      | $\overline{\mathbf{v}}$ | $\bullet$<br><b>SCMOS</b><br>HDCamC11440-42U                          |                                          |  |  |  |

*Figure 9: Add or delete a channel.*

Click on the green button "Create acquisition profile" to create the profile.

#### <span id="page-6-0"></span>**2. EDIT OR DELETE AN ACQUISITION PROFILE**

Click on the wrench icon to either edit or delete the acquisition profile (*cf.* Figure 10).

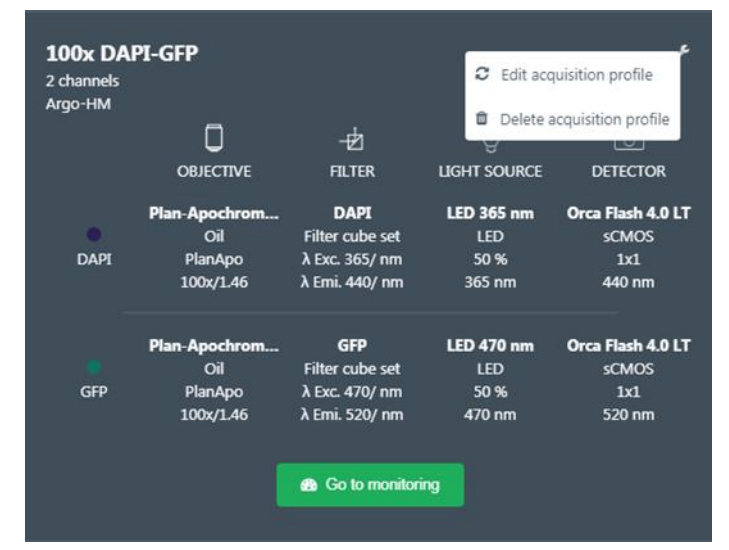

*Figure 10: Delete or modify an acquisition profile.*

An example of a fully configured acquisition profile is shown in Figure 11.

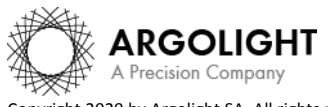

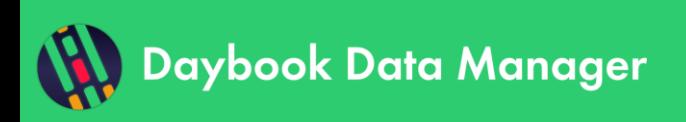

# **Systems**

| Daybook Data Manager<br>Help About |                                                          |                                              |           |                    |                   |                    |                      |                                   | $\begin{picture}(180,10) \put(0,0){\line(1,0){10}} \put(10,0){\line(1,0){10}} \put(10,0){\line(1,0){10}} \put(10,0){\line(1,0){10}} \put(10,0){\line(1,0){10}} \put(10,0){\line(1,0){10}} \put(10,0){\line(1,0){10}} \put(10,0){\line(1,0){10}} \put(10,0){\line(1,0){10}} \put(10,0){\line(1,0){10}} \put(10,0){\line(1,0){10}} \put(10,0){\line($ |
|------------------------------------|----------------------------------------------------------|----------------------------------------------|-----------|--------------------|-------------------|--------------------|----------------------|-----------------------------------|----------------------------------------------------------------------------------------------------|
|                                    | Profile configuration                                    |                                              | $R$ eturn |                    |                   |                    |                      |                                   |                                                                                                    |
|                                    | Name <sup>@</sup><br>Additional information <sup>O</sup> |                                              |           |                    |                   |                    |                      |                                   |                                                                                                    |
| ₫                                  | 100x DAPI-GFP                                            |                                              | Argo-HM   |                    | ▼                 |                    |                      |                                   |                                                                                                    |
| Systems                            | Choose your acquisition objective                        |                                              |           |                    |                   |                    |                      | Autofill the form with image data |                                                                                                    |
| $\bigcirc$                         | Plan-Apochromat 100x/1.46<br>$\mathbf{v}$                |                                              |           |                    |                   |                    |                      | <b>图 Save changes</b>             |                                                                                                    |
| Monitoring                         |                                                          | * required to create the acquisition profile |           |                    |                   |                    |                      |                                   |                                                                                                    |
| $\Box$<br>BETA<br>Reports          | + Add new channel                                        |                                              |           |                    |                   |                    |                      |                                   |                                                                                                    |
|                                    |                                                          | Channel name & color                         |           | <b>DAPI</b>        | $\blacksquare$    | <b>GFP</b>         | $\bullet$            |                                   |                                                                                                    |
|                                    |                                                          |                                              |           |                    |                   |                    |                      |                                   |                                                                                                    |
|                                    |                                                          | $\overrightarrow{p}$ Filter selected         |           | <b>DAPI</b>        | $\mathbf{v}$      | <b>GFP</b>         | $\blacktriangledown$ |                                   |                                                                                                    |
|                                    |                                                          | $\circledcirc$<br>Light source selected      |           | LED 365 nm         | v.                | <b>LED 470 nm</b>  | $\bullet$            |                                   |                                                                                                    |
|                                    |                                                          | Average power instruction                    |           | 50                 | $\boldsymbol{\%}$ | 50                 | $\boldsymbol{\ast}$  |                                   |                                                                                                    |
|                                    |                                                          | Actual average power                         |           |                    | mW                |                    | mW                   |                                   |                                                                                                    |
|                                    |                                                          | Illumination wavelength <sup>@</sup>         |           | 365                |                   | 470                |                      |                                   |                                                                                                    |
|                                    |                                                          | Detector selected                            |           |                    |                   |                    |                      |                                   |                                                                                                    |
|                                    |                                                          |                                              |           | Orca Flash 4.0 L v |                   | Orca Flash 4.0 L v |                      |                                   |                                                                                                    |
| $\blacktriangleright$<br>Feedback  |                                                          | Binning mode <sup>O</sup>                    |           | 1x1                | v.                | 1x1                | $\blacktriangledown$ |                                   |                                                                                                    |
|                                    |                                                          | Exposure time <sup>@</sup>                   |           |                    | ms                |                    | ms                   |                                   |                                                                                                    |
|                                    |                                                          | Gain <sup>O</sup>                            |           |                    | $\bullet$         |                    | $\pmb{\mathrm{v}}$   |                                   |                                                                                                    |

*Figure 11: Example of a fully defined acquisition profile with two channels (DAPI and GFP).*

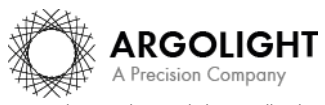

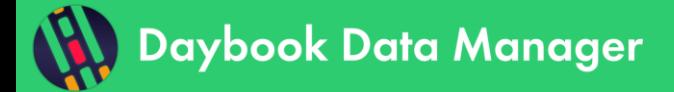

**Encountered an issue or a question? Please use the feedback button within the software Or send a screenshot and your issue description at [customer@argolight.com](mailto:customer@argolight.com)**

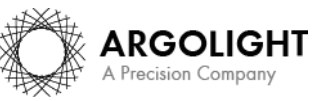

*9 Daybook Data Manager version 1.5.4 – December 2020*